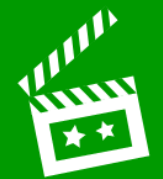

**O** Open *Creative Book Builder* cBB and tap **2** Create an e-book: Good  $\Box$  Great  $\Box$  Super **Add an audio Change the a title to recording text alignment start a chapter or background Add a Type text and multiple-choice Style add images question or Move items**  Font **effects website link around to find Have a the best layout Set the author consistent design Book Information**  $\checkmark$ **Cover Image www.simonhaughton.co.uk**

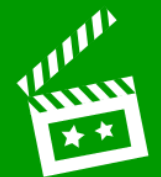

## **Publish your e-book:**

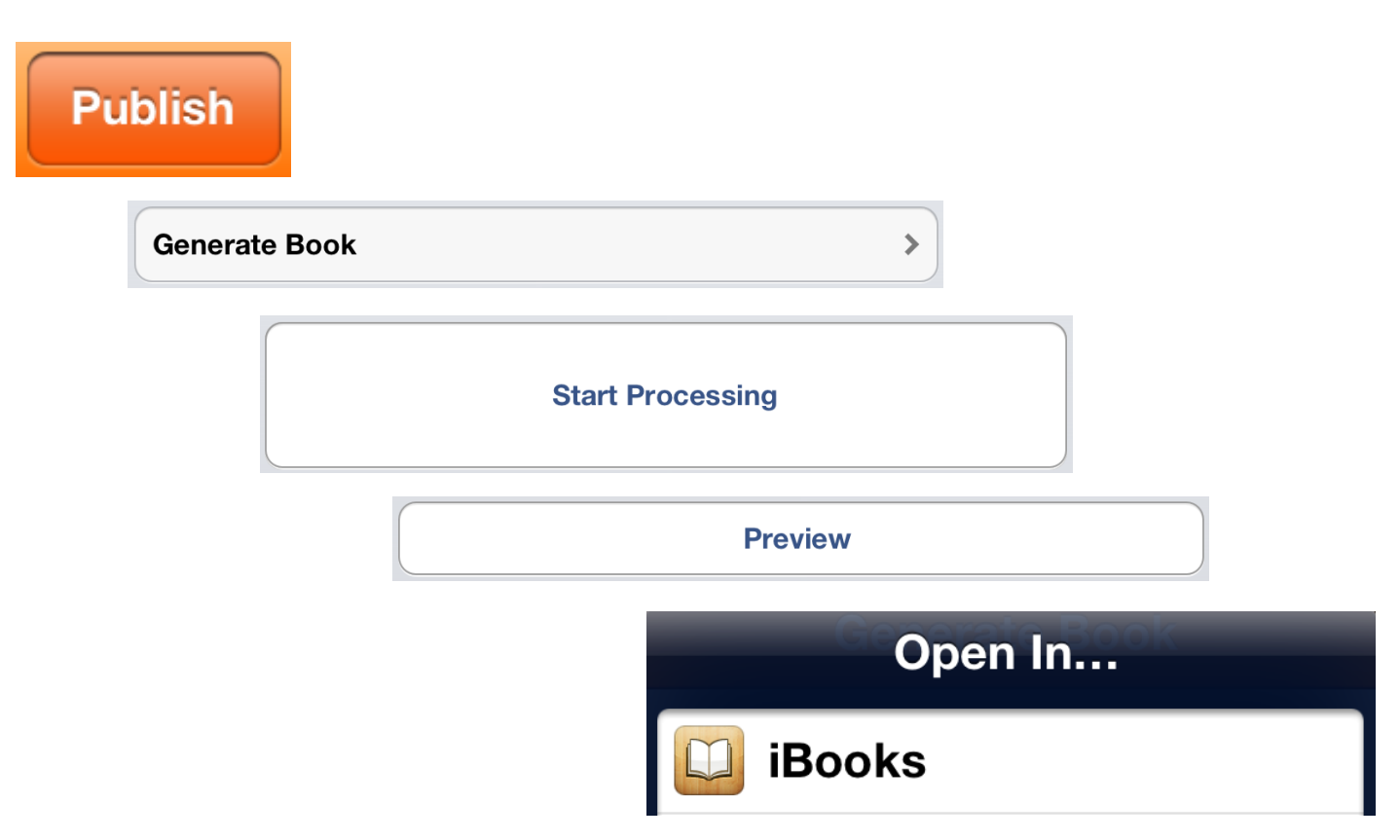